## **STEP 1: Log into your student portal at https://my.csusm.edu/ and access your "Student Center."**

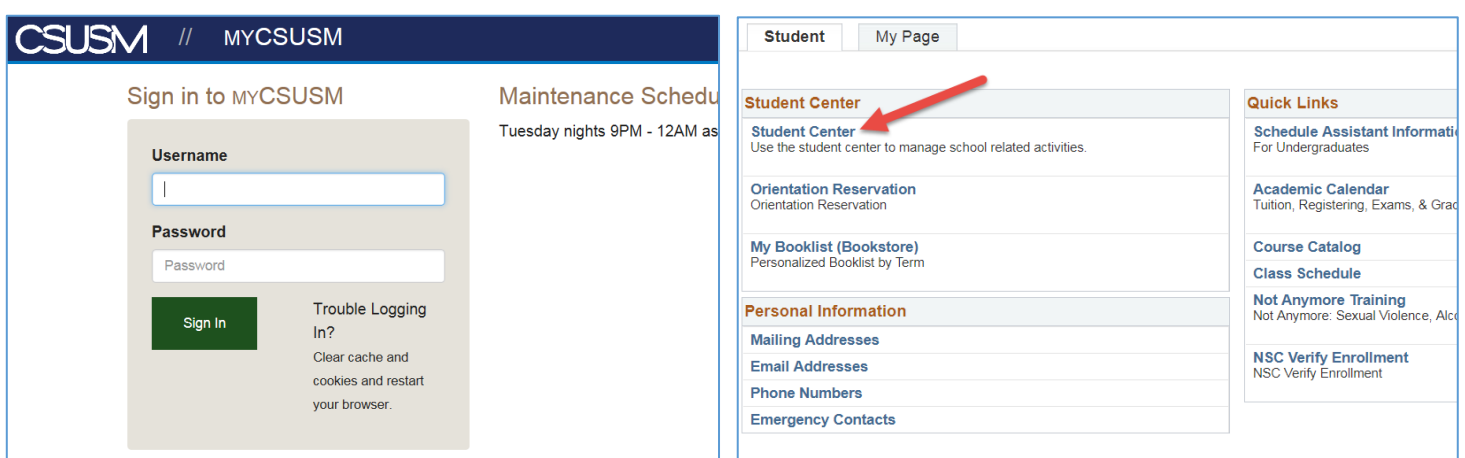

## **STEP 2: Select Early Start Program in your Student Center.**

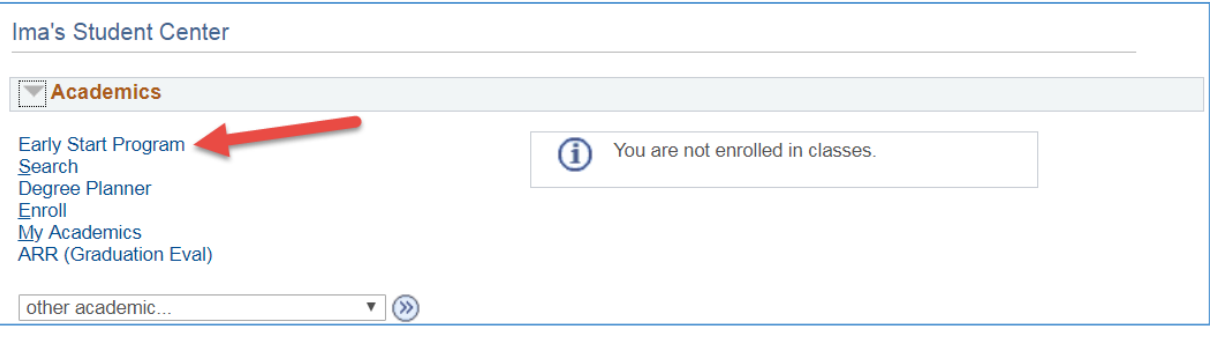

**STEP 3: This page will determine which Early Start program you need. If you need to participate in both Written Communication and Mathematics,** *you are only required to participate in one subject area.* **If you are a STEM major and need to participate in both Written Communication and Mathematics,** *it is recommended you participate in Mathematics***. Use the drop box to select the campus at which you would like to participate in Early Start. Click the confirmation button.**

**This page also provides information regarding if you qualify for a fee waiver under "Financial Aid Information".** 

![](_page_0_Picture_93.jpeg)

**STEP 4: You will get a summary of your school selection. Select "Confirm Early Start Selection(s)" to go on to the next step.**

![](_page_1_Picture_21.jpeg)

**STEP 5: Once you confirm your Early Start Selection, you must return to the Early Start Program page to begin registering for courses. Select "Return to Early Start Program Page"**

![](_page_1_Picture_22.jpeg)

**STEP 6: Select "Enroll in Early Start Program" for your courses to populate and you can begin the course registration process. The courses that populate are specific to you and your placement.** 

![](_page_2_Picture_15.jpeg)

For more information about courses offered please visit: https://www.csusm.edu/readiness/earlystart/courses.html